# Slanje računa/predračuna epoštom

Zadnje ažurirano16/08/2023 3:37 pm CEST

Račune možemo slati kupcima direktno iz programa Minimax.

# 1

Odaberemo račun koji želimo poslati putem e-maila i kliknemo na

#### **Pošaljite putem e-pošte**.

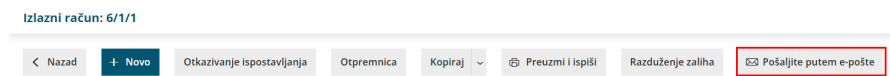

2 Pod **Za** možemo unijeti e-mail na koji želimo poslati račun. Ako tu osobu još nemamo spremljenu kao kontakt, možemo ju spremiti direktno iz e-maila klikom na **Spremi kontakt** pa će nam se onda taj e-mail predlagati prilikom svakog sljedećeg slanja maila tom kupcu. Klikom na "+" možemo dodati još jednu mail adresu na koju želimo poslati račun.

3 Ako označimo **pošalji mi kopiju**, onda će kopija tog maila doći u naš pretinac e-pošte. Predmet i sadržaj možemo upisati koji želimo, također možemo dodati i druge privitke u taj mail klikom na **Dodaj dokument**. Pošiljatelj računa preko Minimaxa putem e-pošte biti će korisnik koji je i tu poštu poslao.

### 4

Kod **Adrese za odgovor** program automatski predlaže adresu korisnika organizacije. Klikom na ikonu olovke možemo mijenjati e-poštu na koju želimo primiti odgovor na mail.

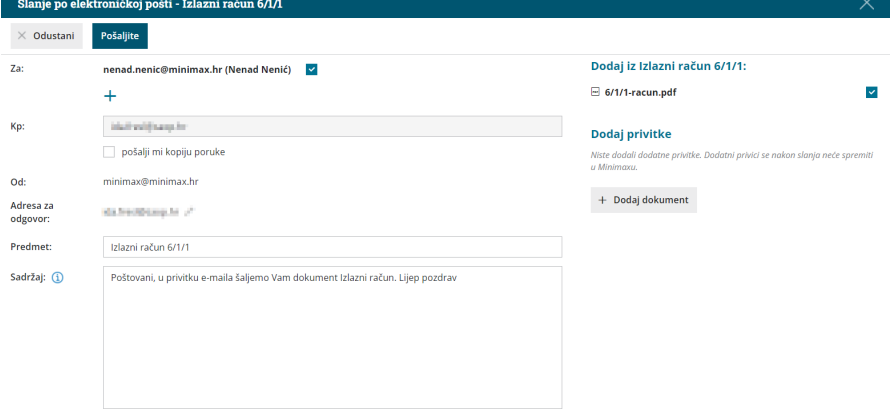

## 5

Ako želimo provjeriti je li neki račun poslan e-mailom ili ne, odaberemo

račun koji želimo provjeriti i klikom na **Pošalji putem e-pošte** program će nam pokazati obavijest kada je taj račun poslan e-mailom i na koji e-mail je poslan.

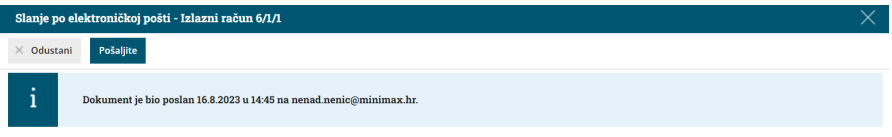